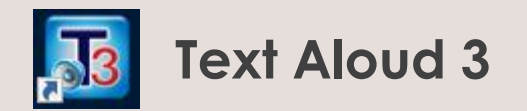

任意の文章を読上げることが音声合成ソフトウェアです。英語、ドイツ語(Windows10非対応) 、フランス語に対応しています。

## 使い方

デスクトップにある"Text Aloud 3"というアイコンをダブルクリックすると以下の様なウィンドウが表示されます。

任意の文章の貼り付けやキーボードから入力した後、"Voice"から読上げさせたい音声エンジンを選択し、"Speak"ボタンをクリックしてください。 選択できる音声エンジンは以下の通りです。

## 英語:

AT&T Crystal16, AT&T Mike16

ドイツ語:

Acapela Klaus22, Acapela Sarah22

フランス語:

AT&T Alain16, AT&T juliette16

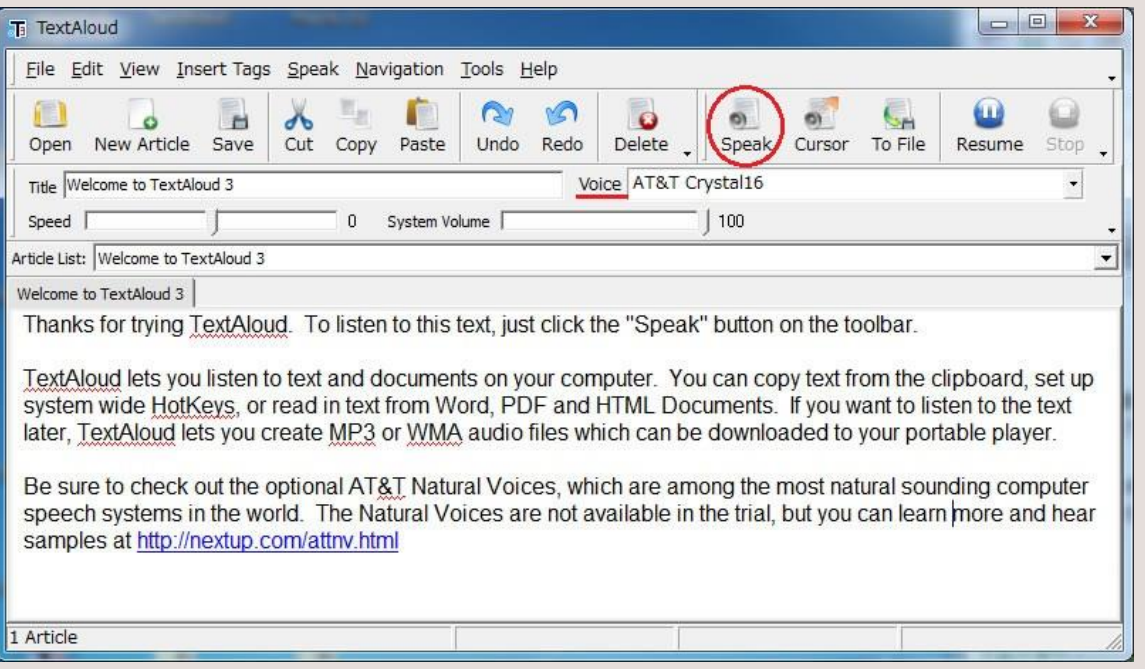